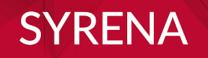

# **USER MANUAL**

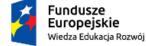

Rzeczpospolita Polska

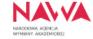

Unia Europejska Europejski Fundusz Społeczny

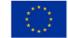

### CONTENTS

| <ul> <li>Submit an application</li> </ul>              |
|--------------------------------------------------------|
| <br>Start                                              |
| <br>Required documents                                 |
| <u>Step 1</u> – Applicant data – diploma holder        |
| <u>Step 1</u> – Applicant data – institution           |
| <br><u>Step 2</u> – Document submitted for recognition |
| <br><u>Step 3</u> – Previous document                  |
| <br><u>Step 4</u> – Other attachments                  |
| <u>Step 5</u> – Summary                                |
| <ul> <li>Confirm the application</li> </ul>            |
| Check the status of the application                    |
|                                                        |

### SUBMIT AN APPLICATION

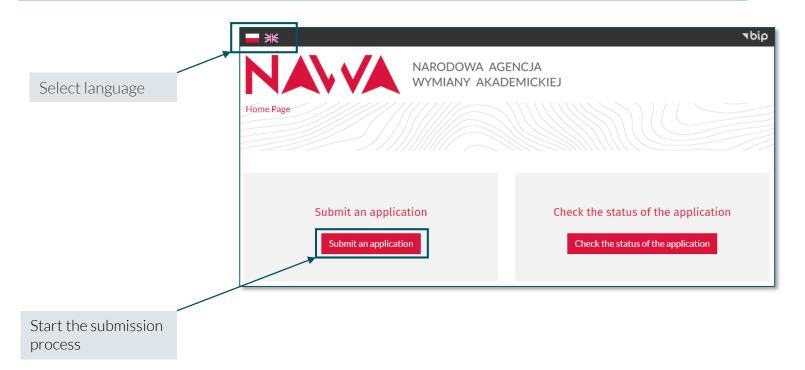

## Prepare required documents paying special attention to:

- the file size max. 3 MB
- the file format only .pdf or .jpg
- the file quality good quality coloured scan
- the language of documents scan the documents issued in the original language
- the language of the application fill in the application form in Polish or English using Latin characters

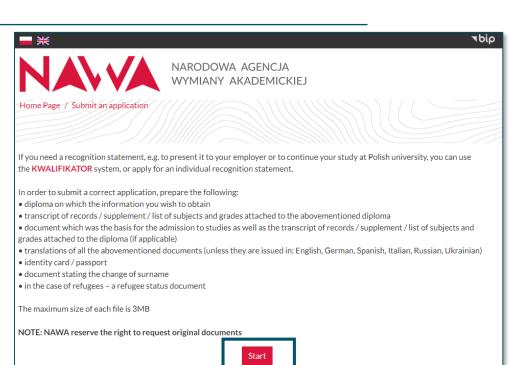

**NOTE! Data is not stored in the cache**. In case you go back to the previous page using the browser back button, all the data you enter in a particular step will be lost. Always use the buttons available in the application form:

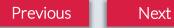

### Step 1 – Applicant data – diploma holder

## If you are the diploma holder, fill out the required fields following the rules below:

#### • The applicant

select **"diploma holder"** – "Name of the institution" is filled out by institutions only

• First name and surname fill out according to the data in your ID card (passport)

#### • Address data

provide the correct address - it is later indicated in the individual recognition statement

#### • E-mail address

each notification is sent to the provided e-mail – remember to check the spam folder

#### • Refugee status

check only if you obtained a formal confirmation of a refugee status and you do not have documents confirming your education

| Applicar      | nt data                                |                       |                         |  |
|---------------|----------------------------------------|-----------------------|-------------------------|--|
| Step 1 from 5 |                                        |                       |                         |  |
| 111117~       | -)/),                                  |                       |                         |  |
|               | The applicant*                         |                       | Name of the institution |  |
|               | diploma holder                         | ~                     |                         |  |
|               | First name*                            |                       |                         |  |
|               | John                                   |                       |                         |  |
|               | Surname*                               |                       |                         |  |
|               | Smith                                  |                       |                         |  |
|               | Country*                               |                       | City*                   |  |
|               | United States of                       | of America            | New York                |  |
|               | Postal code* Address (street, number)* |                       |                         |  |
|               | 10000                                  | 1 New York St         |                         |  |
|               | E-mail address*                        |                       | Repeat e-mail address*  |  |
|               | e-mail@addres                          | s                     | e-mail@address          |  |
|               | The application                        | on concerns a refugee | Next                    |  |

### Step 1 – Applicant data – institution

If you apply on behalf of an institution, fill out the required fields following the rules below:

#### • The applicant

select **"institution"** and provide the full name of the institution that you represent

• First name and surname provide your data

#### Address

provide the institution's address

#### • E-mail address

each notification is sent to the provided e-mail – use the e-mail in the institution's domain and remember to check the spam folder

#### • Refugee status

check only if the holder of the diploma you submit for recognition obtained a formal confirmation of a refugee status and they do not have documents confirming education

| p 1 from 5 |                                   |                                |
|------------|-----------------------------------|--------------------------------|
|            |                                   |                                |
|            | The applicant*                    | Name of the institution"       |
|            | institution                       | ✓ Higher Education Institution |
|            | First name*                       |                                |
|            | Anna                              |                                |
|            | Surname*                          |                                |
|            | Smith                             |                                |
|            | Country*                          | City*                          |
|            | United States of America          | New York                       |
|            | Postal code* Address (stree       | t, number)*                    |
|            | 10000 1 University                | St                             |
|            | E-mail address*                   | Repeat e-mail address*         |
|            | e-mail@address                    | e-mail@address                 |
|            | The application concerns a refuge | e                              |

### **Step 2 – Document submitted for recognition**

All the data provided in this step concerns the document you submit for recognition.

#### Date of issue

provide the date of issue of the document not the date of the degree award

#### Translations

do not attach translations of documents issued in the following languages:

•English •German •Spanish •Italian

•Ukrainian •Russian •Belarussian

#### Attachments

- ✓ attach good quality coloured scans
- $\checkmark$  as soon as you attach the file, its name shows under the file-select field
- $\checkmark$  before you proceed, make sure that all the required files are attached

| Docum<br>Step 2 from 5 | ent submitted for recognition                                                                   |  |  |  |  |  |
|------------------------|-------------------------------------------------------------------------------------------------|--|--|--|--|--|
| 2))))) (a              |                                                                                                 |  |  |  |  |  |
|                        | Name on the diploma* Surname on the diploma*                                                    |  |  |  |  |  |
|                        | John Smith                                                                                      |  |  |  |  |  |
|                        | Issuing country* Level of education*                                                            |  |  |  |  |  |
|                        | United States of America    Second cycle or long cycle studies                                  |  |  |  |  |  |
|                        | Type of document*                                                                               |  |  |  |  |  |
|                        | higher education diploma 🗸                                                                      |  |  |  |  |  |
| Fill out according to  | Name of the awarding institution*                                                               |  |  |  |  |  |
| the data given in      | Higher Education Institution                                                                    |  |  |  |  |  |
| the diploma-           | Field of study*                                                                                 |  |  |  |  |  |
| in the language*       | Accounting                                                                                      |  |  |  |  |  |
| it was issued in       | Awarded degree" Date of issue"                                                                  |  |  |  |  |  |
|                        | Master of Science 01/06/2023                                                                    |  |  |  |  |  |
| or in English          | Purpose of diploma recognition in Poland*                                                       |  |  |  |  |  |
|                        | entry into Higher Education (e.g. second cycle studies, doctoral schools, post-diploma studies) |  |  |  |  |  |
|                        | Diploma* Diploma translation                                                                    |  |  |  |  |  |
|                        | Choose File Master_Diplo Institution.pdf Choose File No file chosen                             |  |  |  |  |  |
|                        | Loaded: Master_Diploma_Higher Education<br>Institution.pdf<br>Delete file                       |  |  |  |  |  |
|                        | Transcript / diploma supplement* Transcript/diploma supplement translation                      |  |  |  |  |  |
|                        | Choose File Master_Trans Institution.pdf Choose File No file chosen                             |  |  |  |  |  |
|                        | Loaded: Master_Transcript_Higher Education Institution.pdf Delete file                          |  |  |  |  |  |
|                        | Previous                                                                                        |  |  |  |  |  |
|                        |                                                                                                 |  |  |  |  |  |

### **Step 3 – Previous document**

All the data provided in this step concerns the previous document which was the basis for admission to studies leading to a diploma from Step 2.

#### • Date of issue

provide the date of issue of the document not the date of the degree award

#### • Title awarded

if not applicable, fill out with an X

#### • Translations

do not attach translations of documents issued in the following languages:

•English •German •Spanish •Italian

•Ukrainian •Russian •Belarussian

#### • Attachments

- $\checkmark$  attach good quality coloured scans
- ✓ as soon as you attach the file, its name shows under the file-select field
- ✓ before you proceed, make sure that all the required files are attached

| Pr                                              | evious docur                                      | nent                                                                           |         |                                              |                     | Ľ    |  |  |
|-------------------------------------------------|---------------------------------------------------|--------------------------------------------------------------------------------|---------|----------------------------------------------|---------------------|------|--|--|
| Ste                                             | ep 3 from 5                                       |                                                                                |         |                                              |                     |      |  |  |
| 1777                                            | 111/~///                                          | )) /// ///                                                                     | ') III  |                                              |                     |      |  |  |
|                                                 | First name*                                       |                                                                                | Surname | 2*                                           |                     |      |  |  |
|                                                 | John                                              | John                                                                           |         | Smith                                        |                     |      |  |  |
| Example:                                        | Country of issu                                   | Country of issuance*                                                           |         |                                              |                     |      |  |  |
| the previous<br>document for                    | United State                                      | United States of America                                                       |         |                                              |                     | ~    |  |  |
|                                                 | Type of docum                                     | Type of document*                                                              |         |                                              |                     |      |  |  |
| a <b>Master</b> diploma<br>is a <b>Bachelor</b> | higher educa                                      | higher education diploma                                                       |         |                                              |                     |      |  |  |
| diploma                                         | The institution                                   | The institution that issued the diploma*                                       |         |                                              |                     |      |  |  |
| uploma                                          | Higher Educa                                      | Higher Education Institution                                                   |         |                                              |                     |      |  |  |
|                                                 | Given title*                                      | Given title*                                                                   |         |                                              | Diploma issue date* |      |  |  |
|                                                 | Bachelor of                                       | Bachelor of Science                                                            |         | 01/06/2021                                   |                     | Ē    |  |  |
|                                                 | Diploma*                                          | Diploma*                                                                       |         | Diploma translation                          |                     |      |  |  |
|                                                 | Choose File                                       | Bachelortution.pdf                                                             | Choos   | e File                                       | No file chosen      |      |  |  |
|                                                 | Loaded: Bachele<br>Institution.pdf<br>Delete file | pr_Diploma_Higher Education                                                    |         |                                              |                     |      |  |  |
|                                                 | Transcript / di                                   | Transcript / diploma supplement*                                               |         | Transcript/diploma supplement<br>translation |                     |      |  |  |
|                                                 | Choose File                                       |                                                                                | Choos   |                                              | No file chosen      |      |  |  |
|                                                 |                                                   | Loaded: Bachelor_Transcript_Higher<br>Education Institution.pdf<br>Delete file |         |                                              | no ne chosen        |      |  |  |
|                                                 | Previous                                          |                                                                                |         |                                              |                     | Next |  |  |

### Step 4 – Other attachments

Prepare required documents paying special attention to:

#### • ID/passport

- ✓ if you apply on behalf of an institution do not attach an ID scan
- ✓ if you are the diploma holder attach only the main page of your ID document (passport) – do not scan all the pages available

#### • Evidence of change of name

- ✓ attach only if your current data varies from the one included in the document submitted for recognition
- ✓ in case your personal data has been changed more that once, attach all the appropriate certificates issued in the original language combined in one file
- ✓ attach translations, unless the certificates are issued in one of the following languages:
  - •English •German •Spanish •Italian
  - •Ukrainian •Russian •Belarussian

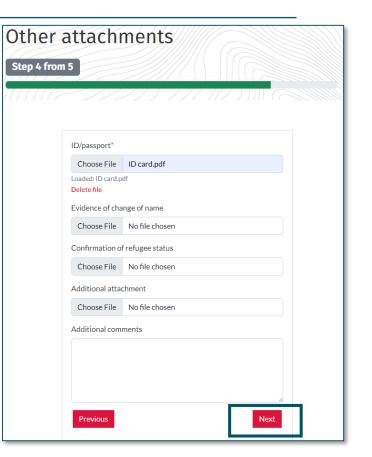

### Step 5 – Summary

#### Check whether the data provided is correct paying special attention to:

#### e-mail address

make sure it is correct - each notification is sent to the provided e-mail

#### checkboxes •

read the Regulations and the Privacy Policy, then check all the checkboxes

#### • save request

Home Page

NOTE! Saving the application is not its final submission

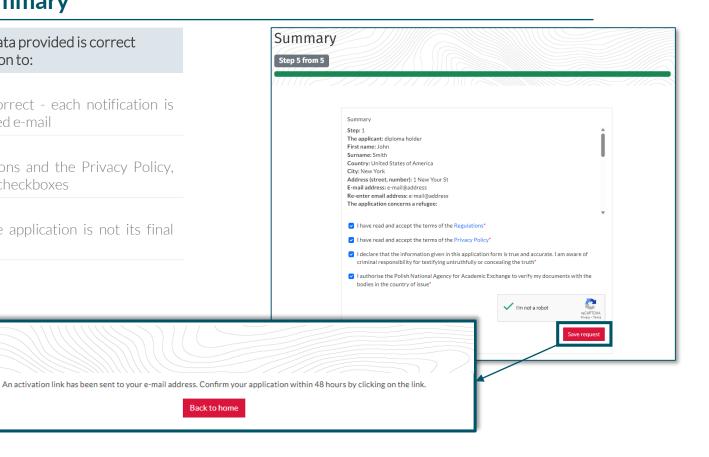

### **CONFIRM THE APPLICATION**

In order to submit the application follow the steps below:

• check e-mail

an e-mail with the activation link is sent – check it and click the link

#### • submit the application

after you click the link, an e-mail with the confirmation that the application has been submitted is sent

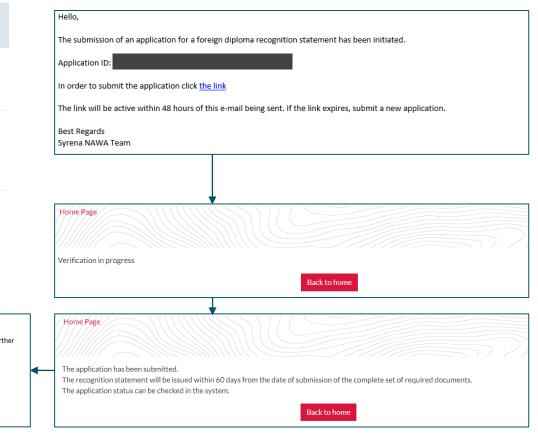

Hello,

The application for a foreign diploma recognition statement has been successfully submitted for further verification.

Application ID:

The application status can be checked in the SYRENA system.

Best Regards Svrena NAWA Team

### CHECK THE STATUS OF THE APPLICATION

#### How to check the status of the application?

- select the proper form you may check the status of the application any time from the moment you submit it
- fill out the required fields provide the e-mail previously given in the application form and the application ID sent to you via e-mail

The recognition statement will be issued within 60 days from the date of submission of the complete set of required documents. In case the application is not complete, you will receive an e-mail with the information what is missing along with the link via which it may be completed.

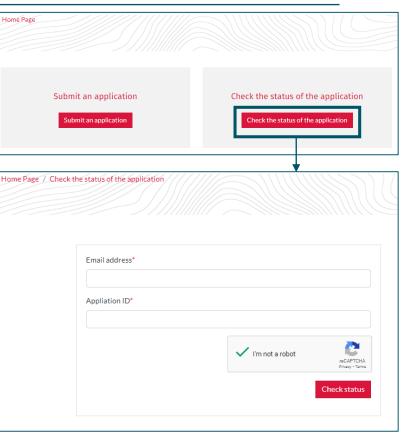

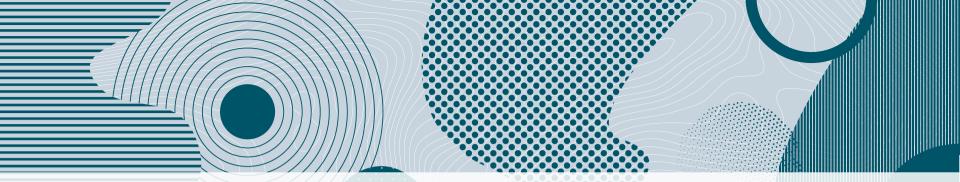

## If you encounter technical problems, please contact us via e-mail: syrenahelp@nawa.gov.pl